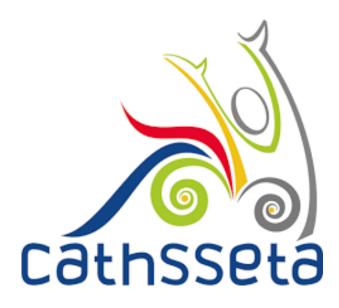

# CATHSSETA INTEGRATED MANAGEMENT SYSTEM (CIMS)

SDF & COMPANY REGISTRATION USER TRAINING MANUAL

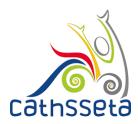

# **TABLE OF CONTENTS**

|                                                                      | Page # |
|----------------------------------------------------------------------|--------|
| 1. INTRODUCTION                                                      | 3      |
| 1.1 Overview of the CATHSSETA Integrated Management<br>System (CIMS) | 3      |
| 1.2 Purpose of this User Manual                                      | 3      |
| 1.3 System Requirements                                              | 3      |
| 2. Accessing and Registering on CIMS                                 | 4      |

# **1. INTRODUCION**

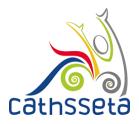

#### 1.1 Overview of the Integrated Management System

The CATHSSETA is a public entity established in terms of the Skills Development Act 97 of 1998. CATHSSETA aims to promote economic and employment growth, social and economic development, redress inequalities in education and training and to facilitate and advance employment equity in the Culture, Arts, Tourism, Hospitality and Sports sectors.

CATHSSETA has developed the CATHSSETA Integrated Management System – **CIMS.** CIMS is based on the business processes and is designed to enable the CATHSSETA to implement the National Skills Development Plan 2030 more effectively.

CIMS has the following core functional modules:

- 1. Skills: The Skills Module gathers information and data from employers/entities about the organisation, workplace skills planning and the implementation of training. This information and data is used to process mandatory or discretionary grant applications, in line with CATHSSETAs Grants Policy. In addition, some of the data collected from employers is used in CATHSSETAs sector skills planning and research activities as well as for monitoring and evaluation.
- 2. Finance: The Finance Module focuses on mandatory grant payment, and discretionary grant disbursement in line with grants regulations that govern the payment and utilisation of levies and the CATHSSETA Grants Policy.
- 3. ETQA: The ETQA Module focuses on managing skills programme registration, qualification development, learnership registration, learning programme material management, workplace approval and mentor registration, skills development provider accreditation management, assessor and moderator registration and management, management of SETA and Industry funded learners, provider monitoring, learner certification, and learner management.
- **4. Projects:** The Projects Module supports the management of the CATHSSETA's funded projects.
- 5. **Reporting:** CIMS reporting functionality supports CATHSSETA's to decision-making as well as reporting to the DHET

#### 1.2 Purpose of this User Manual

This document provides as a guide on how to gain access to CIMS as an SDF , and if approved, register and maintain an organisation profile on CIMS

#### 1.3 System Requirements

CIMS can be accessed using any browser and requires good Internet connectivity.

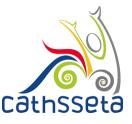

- 1. To access, type the address in the address bar as: <u>https://cims.CATHSSETA.org.za</u>
- 2. Step 1 for first time registration click on download under documents section to access information on the documents that you will need to access CIMS.

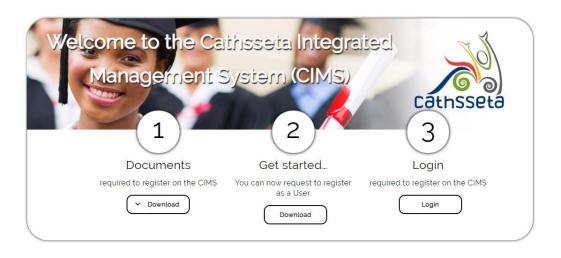

A leader in skills development within our diverse sector

- You can download the file SDF Required Documents to get the requirements. Users wishing to register as an SDF will need to upload a certified copy of their RSA ID/RSA Smart ID card or Passport (for users not holding RSAIDs).
- 4. You are also required to upload a signed copy of an **SDF Appointment Letter** as part of the registration. A sample format can be downloaded and used to complete the required information.

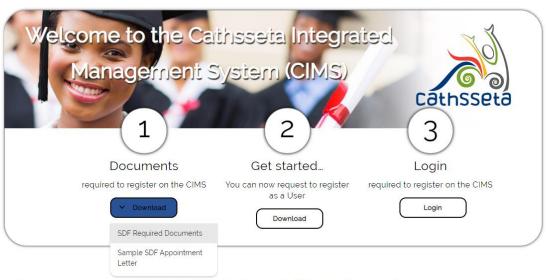

https://test.cathsseta.org.za/#

A leader in skills development within our diverse sector

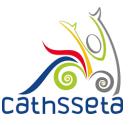

- 5. Once you have clicked on Login, you will be taken to the following page.
- 6. If you are registering for the first time, you will click on register.
- 7. If you are approved to use the system, when you return, you will click on Login and enter your Login details.

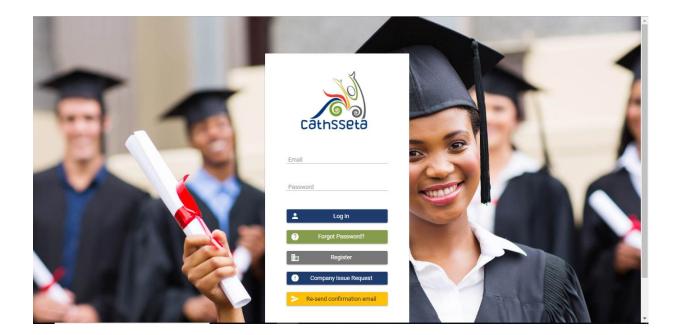

- 8. After selecting Register, the **Protection of Personal Information (POPI)** Act pop- up screen will be displayed.
- 9. You will be required to read through the screen, and check the POPI Act Consent box and then Submit. If you submit without checking the POPI Act Consent box, you will not be able to continue with the request to register on CIMS.

| Protection of Personal Information Act                                                                                                    | × |
|----------------------------------------------------------------------------------------------------|---|
| Security of Fersonial Information                                                                                                    | A |
| The Cathseta will take all reasonable measures in line with any law and/or the Cathseta policies to ensure that personal information is protected and secured during collection, storage, transfer, processing and use of personal information.                                                                                                    |   |
| Contact Person Information                                                                                                    |   |
| Any questions relating to the Cathsseta's treatment of personal information may be addressed to the contact details below:<br>The Cathsseta Chief Executive Officer (Information Officer)                                                                                                    |   |
| Email Address: info@cathsseta.org.za<br>Telephone Number, +27 (0)11 217 0600                                                                                                    |   |
| Declaration and Informed Consent                                                                                                    |   |
| I declare that I am permitted to supply personal information to the Cathseter for the purposes of access and use of the CMB and related legal and operational reasons and that the<br>information is accurate, up-to-date, is not misleading and is complete in all respects. I undertake to immediately advise the Cathseta of any changes to personal information as<br>any of these details change. I furthermore give the Cathseta permission to process personal information as provided above and acknowledge that I understand the purposes for<br>any of these details change. I furthermore give the Cathseta permission to process personal information as provided above and acknowledge that I understand the purposes for<br>any of these details change. I furthermore give the Cathseta permission to process personal information as provided above and acknowledge that I understand the purposes for<br>any of these details change. I furthermore give the Cathseta permission to process personal information as provided above and acknowledge that I understand the purposes for<br>any of these details change. I furthermore give the cathseta permission to process personal information as provided above and acknowledge that I understand the purposes for<br>any of these details change. I furthermore give the acting acting the provided above and acknowledge that I understand the purposes for<br>any of these details change. I furthermore give the purpose for<br>acting the provided above and acknowledge that I understand the purposes for<br>acting the provided above and acknowledge that I understand the purposes for<br>acting the provided above and acknowledge that I understand the purpose for<br>acting the provided above and acknowledge that I understand the purpose for<br>acting the provided above and acknowledge that I understand the purpose for<br>acting the provided above and acknowledge that I understand the purpose for<br>acting the provided above and acknowledge that I understand the purpose for<br>acting the provided above and acknowledge that I understand the purpose for |   |
| any or more detailed relating, in a memory give the demander permanent to proceed personal more memory above and addressing where an addressing we personal to proceed and addressing and addressing where and addressing and addressing addressing addressing addressing addressing addressing addressing addressing addressing addressing addressing addressing addressing addressing addressing addressing addressing addressing addressing addressing addressing addressing addressing addre                                                                                                    |   |
| POPI Act Consent                                                                                                    |   |
| ✓ Submit                                                                                                    |   |
| Please be advised that should you decline to provide the Cathsseta with the required consent, the Cathsseta will not be able to grant you access to the CIMS or assist you to access the Cathsseta services that are provided through the CIMS.                                                                                                    |   |

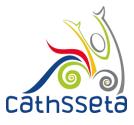

10. For SDF Registrations, select SDF Registration.

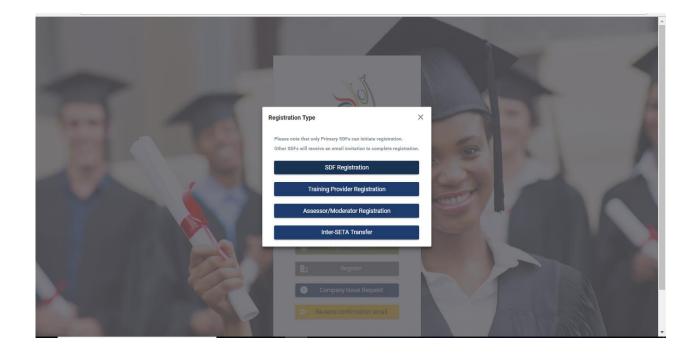

- 11. You will be required to enter your RSA ID Number or your Passport Number.
- 12. Please make use of the System Help Guide to help you navigate through the system. Select either to enter RSA ID Number or Passport Number.

| D Registration The system will auto-fill some fields based on other sections/selections. These fields cannot be edited in the form and require to be amended in the originating sector.                                                                                                    |                                                                                      |                                                                                                    |              |
|----------------------------------------------------------------------------------------------------|--------------------------------------------------------------------------------------|----------------------------------------------------------------------------------------------------|--------------|
| Enter RSA ID Number of Passport Number  RSA ID Number  RSA ID Number  RSA ID Number  RSA ID Number  Reveloped and over  Reveloped and over  RSA ID Number feids based on other sections/selections. These feids cannot be edited in the form and require to be amended in the originating section.  Reveloped and over  RSA ID Number RSA ID Number RSA ID Numbe                                                                                                    | DF Registration                                                                      |                                                                                                    |              |
| RALD Number Personal number Revented and power Personal number Personal number of Respons Number Personal number of Respons Number of Respons Number of Respons Number of Respons Number of Respons Number of Respons Number of Respons Number of Respons Number of Respons Number of Respons Number of Respons Number of Respons Number of Respons Number of Respons Number of Respons Number of Respons Number of Respo                                                                                                    | The system will auto-fill some fields based on oth                                   | r sections/selections. These fields cannot be edited in the form and require to be amended in the originating sect             | ion.         |
| Pasport Number eveloped and power SDF Registration • The system will auto-fill some fields based on other sections/selections. These fields cannot be edited in the form and require to be amended in the originating section. • The system will auto-fill some fields based on other sections/selections. These fields cannot be edited in the form and require to be amended in the originating section. • The system will auto-fill some fields based on other sections/selections. These fields cannot be edited in the form and require to be amended in the originating section. • The system will auto-fill some fields based on other sections/selections. These fields cannot be edited in the form and require to be amended in the originating section. • The system will auto-fill some fields based on other sections/selections. These fields cannot be edited in the form and require to be amended in the originating section. • The system will auto-fill some fields based on other sections. These fields cannot be edited in the form and require to be amended in the originating section. • The system will auto-fill some fields based on other sections. These fields cannot be edited in the form and require to be amended in the originating section. • The system will be observed. • The system will be observed. • The system will                                                                                                    | Enter RSA ID Number or Passport Number                                               |                                                                                                    |              |
| Pasport Number      Pasport Number      P                                                                                                    | O RSA ID Number                                                                      |                                                                                                    |              |
| veloped and power<br>SDF Registration<br>• The system will auto fill some fields based on other sections/selections. These fields cannot be edited in the form and require to be amended in the originating section.<br>• The system will auto fill some fields based on other sections/selections. These fields cannot be edited in the form and require to be amended in the originating section.<br>• The system will auto fill some fields based on other sections/selections. These fields cannot be edited in the form and require to be amended in the originating section.<br>• The system will auto fill some fields based on other sections/selections. These fields cannot be edited in the form and require to be amended in the originating section.<br>• The system will auto fill some fields based on other sections/selections. These fields cannot be edited in the form and require to be amended in the originating section.<br>• The system will auto fill some fields based on other sections/selections. These fields cannot be edited in the form and require to be amended in the originating section.<br>• The system will auto fill some fields based on other sections/selections. These fields cannot be edited in the form and require to be amended in the originating section.<br>• The system will be available to the system will be available to the system will be available                                                                                                    | -                                                                                    |                                                                                                    |              |
| eloped and poor<br>eloped and poor<br>SDF Registration<br>① The system will auto fill some fields based on other sections/selections. These fields cannot be edited in the form and require to be amended in the originating section.<br>Enter RSA ID Number or Rassport Number<br>Passport Number<br>Passport Numb |                                                                                      |                                                                                                    |              |
| veloped and power<br>SDF Registration<br>The system will auto-fill some fields based on other sections. These fields cannot be edited in the form and require to be amended in the originating section.<br>Enter RSA ID Number or Passport Number<br>RSA ID Number or Passport Number<br>Passport Number as a method of fidentification<br>Under Same and Same and Sa                                                                                                    | 1                                                                                    |                                                                                                    |              |
| SDF Registration  The system will auto-fill some fields based on other sections/selections. These fields cannot be edited in the form and require to be amended in the originating section.  Enter RA ID Number or Passport Number  RSA ID Number or Passport SA ID  Number or Passport SA ID  Number or Passport  Done  Done                                                                                                    | Cothsseta                                                                            |                                                                                                    |              |
| O The system will auto-fill some fields based on other sections/selections. These fields cannot be edited in the form and require to be amended in the originating section.   Enter RSA ID Number or Passport Number                                                                                                    | reloped and powe                                                                     |                                                                                                    |              |
| Enter RSA ID Number or Passport Number              RSA ID Number                                                                                                    | SDF Registration                                                                     |                                                                                                    |              |
| <ul> <li>O RSA ID Number</li> <li>○ RSA ID Number</li> <li>○ Passport Number</li> <li>○ Passport Number as a method of identification</li> <li>○ Back to Login</li> <li>□ Done</li> </ul>                                                                                                    |                                                                                      |                                                                                                    |              |
| <ul> <li>O RSA ID Number</li> <li>○ Passport Number</li> <li>○ Passport Number</li> <li>○ Passport Number as a method of identification</li> <li>○ Bock to Login</li> <li>□ Dane</li> </ul>                                                                                                    | • The system will auto-fill som                                                      | felds based on other sections/selections. These fields cannot be edited in the form and require to be amended in the originat  | ing section. |
| O       Pessport Number         O       Pessport Number as a method of identification         ●       Back to Login                                                                                                    | <b>O</b> The system will auto-fill som                                               | fields based on other sections/selections. These fields cannot be edited in the form and require to be amended in the original | ing section. |
| Passport Number     Number or Passport       Wimber as a method of identification     identification       Done     Done                                                                                                    |                                                                                      |                                                                                                    | ing section. |
| Eack to Login Done                                                                                                    | Enter RSA ID Number or Pass                                                          | ort Number                                                                                                    | ing section. |
| Done                                                                                                    | Enter RSA ID Number or Passp     RSA ID Number or Passp     RSA ID Number            | Select if you want to<br>Select if you want to<br>supply your RSA ID<br>Number or Passport                                     | ing section. |
|                                                                                                    | Enter RSA ID Number or Passp     RSA ID Number     Passport Number                   | St Number<br>Select if you want to<br>supply your RSA ID<br>Number or Pasaport<br>Number as a method of<br>identification      | ing section. |
| Developed and powered by Dajo Technologies CATHSSETA 🔘 All Rights Re                                                                                                    | Enter RSA ID Number or Passp     RSA ID Number     Passport Number                   | St Number<br>Select if you want to<br>supply your RSA ID<br>Number or Pasaport<br>Number as a method of<br>identification      | ing section. |
|                                                                                                    | Enter RSA ID Number or Passp     RSA ID Number     Passport Number                   | St Number<br>Select if you want to<br>supply your RSA ID<br>Number or Pasaport<br>Number as a method of<br>identification      | ing section. |
|                                                                                                    | Errer RSA ID Number or Passp     RSA ID Number     Passport Number     Back to Login | St Number                                                                                                    |              |

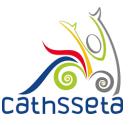

13. Enter your First Name, Surname, Email, Telephone Number, Cell Number and all the other required personal details.

**NB:** Fields which have \* sign at the end, indicates that the field is mandatory, and the user cannot proceed to the next section without capturing the required information.

| Cathsseta                                                                                                    |                                                 |                                                                                                    |   |
|----------------------------------------------------------------------------------------------------|-------------------------------------------------|----------------------------------------------------------------------------------------------------|---|
| DF Registration                                                                                                    |                                                 |                                                                                                    |   |
| Tregistration                                                                                                    |                                                 |                                                                                                    |   |
| he system will auto-fill some fields based on other section                                                                     | ons/selections. These fields cannot be edited i | in the form and require to be amended in the originating section.                                                      |   |
|                                                                                                    |                                                 |                                                                                                    |   |
|                                                                                                    |                                                 |                                                                                                    |   |
|                                                                                                    |                                                 |                                                                                                    |   |
| lease Ensure Names Are As Per Your ID Document.                                                                                 |                                                 |                                                                                                    |   |
|                                                                                                    |                                                 |                                                                                                    |   |
| /our Details                                                                                                    |                                                 |                                                                                                    |   |
| Title *                                                                                                    |                                                 | First Name *                                                                                                    |   |
| Miss                                                                                                    | ~                                               | Test                                                                                                    |   |
|                                                                                                    |                                                 | Surname *                                                                                                    |   |
| Middle/Other Names                                                                                                    |                                                 | Person                                                                                                    |   |
|                                                                                                    |                                                 | Feison                                                                                                    |   |
| Initials *                                                                                                    |                                                 | Passport Number                                                                                                    |   |
|                                                                                                    |                                                 |                                                                                                    |   |
| Т                                                                                                    |                                                 | Passport Number                                                                                                    |   |
| T<br>Date of Birth *                                                                                                    | (m)                                             | Passport Number<br>Test12312                                                                                           | ~ |
| T<br>Date of Birth *<br>01/10/1991                                                                                              | <b>m</b>                                        | Passport Number<br>Test12312<br>Equity *                                                                               | ~ |
| T<br>Date of Birth *<br>01/10/1991<br>Disability *                                                                              | Ē                                               | Passport Number<br>Test12312<br>Equity *<br>Black: African<br>Gender *                                                 | ~ |
| T<br>Date of Birth *<br>01/10/1991<br>Disability *<br>None                                                                      |                                                 | Passport Number<br>Test12312<br>Equity *<br>Black: African                                                             |   |
| T<br>Date of Birth *<br>01/10/1991<br>Disability *<br>None<br>Email *                                                           |                                                 | Pessport Number<br>Test12312<br>Equity *<br>Black: African<br>Gender *<br>Female                                       |   |
| T<br>Date of Birth *<br>01/10/1991<br>Disability *<br>None<br>Email *<br>bmsimang60@gmail.com                                   |                                                 | Passport Number<br>Test12312<br>Equity *<br>Black: African<br>Gender *<br>Female<br>Telephone Number *                 |   |
| T<br>Date of Birth *<br>01/10/1991<br>Disability *<br>None<br>Email *<br>Dmsimang60@gmail.com<br>Cell Number *                  |                                                 | Passport Number<br>Test12312<br>Equity *<br>Black: African<br>Gender *<br>Female<br>Telephone Number *                 |   |
| Initials * T Date of Birth * 0/10/1991 Disability * None Email * bmsimang60@gmail.com Cell Number * 071 111 111 Home Language * |                                                 | Passport Number<br>Test12312<br>Equity *<br>Black: African<br>Gender *<br>Female<br>Telephone Number *<br>011 111 1111 |   |

- 14. When filling in the address section, if your physical address and postal address are the same, then tick on the "same as physical address" and it will duplicate all address information and if the information is not the same then you continue filling in the correct details.
- 15. Once all your information has been captured, click continue.

| Physical Address                                         |   | Postal Address                 |   |
|----------------------------------------------------------|---|--------------------------------|---|
| Address Line 1 *                                         |   |                                |   |
| 2 Test Drive                                             |   | Same as Physical Address       |   |
| Address Line 2 *                                         |   |                                |   |
| Test Place                                               |   |                                |   |
| Address Line 3 *                                         |   |                                |   |
| Test                                                     |   |                                |   |
| Town*                                                    |   |                                |   |
| Johannesburg                                             | ~ |                                |   |
| Postal Code *                                            |   |                                |   |
| 1685                                                     |   |                                |   |
| (Province)Municipality *                                 |   |                                |   |
| (Gauteng) City of Johannesburg Metropolitan Municipality | ~ |                                |   |
| Urban / Rural *                                          |   |                                |   |
| Urban                                                    | ~ |                                |   |
|                                                          |   |                                |   |
|                                                          |   |                                |   |
| itizen Residence Status *                                |   | Socioeconomic Status *         |   |
| ual (SA plus other)                                      | ~ | Employed                       | ~ |
| lighest School Qualification *                           |   | Present Occupation *           |   |
| IQF 8 (Bachelor Honours Degrees/Postgraduate Diploma)    | ~ | Financial Accountant           | ~ |
| fears In Present Occupation *                            |   | Years Of SDF Work Experience * |   |
|                                                          |   | 2                              |   |

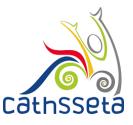

8

- 16. Select either to search for the Company using the SDL Number (for levy paying companies) or select Non-Levy Paying Company.
- 17. Capture the SDL Number or the required information and click Submit to continue.

| Citizen Residence Status *                                                                                                    | Socioeconomic Status *                                     |                                    |   |
|----------------------------------------------------------------------------------------------------|------------------------------------------------------------|------------------------------------|---|
| Dual (SA plus other)                                                                                                    | Employed                                                   |                                    | ~ |
| Highest School Qualification *                                                                                                    | Present Occupation *                                       |                                    |   |
| NQF 8 (Bachelor Honours Degrees/Postgraduate Diploma)                                                                                                    | <ul> <li>Financial Accountant</li> </ul>                   |                                    | ~ |
| Years In Present Occupation *                                                                                                    | Years Of SDF Work Experience *                             |                                    |   |
| 5                                                                                                    | 2                                                          |                                    |   |
| ompany Registration Form                                                                                                    | e fields cannot be edited in the form and require to be an | nended in the originating section. | ę |
| ompany Registration Form                                                                                                    | e fields cannot be edited in the form and require to be an | nended in the originating section. | ( |
| ompany Registration Form                                                                                                    | e fields cannot be edited in the form and require to be an | nended in the originating section. | ę |
| he system will auto-fill some fields based on other sections/selections. The<br>company Registration Form<br>Ion-levy Paying Entity<br>xisting Non-levy Paying Entity<br>athsseta Levy Paying Entity<br>SDL Number | a fields cannot be edited in the form and require to be an | nended in the originating section. | • |
| ompany Registration Form on-levy Paying Entity isting Non-levy Paying Entity thrseta Levy Paying Entity                                                                                                    |                                                            | nended in the originating section. |   |

- 18. You will be required to capture the information Company Registration Number.
- 19. Click **Upload** to upload a clear and certified copy of your ID / Passport document and SDF Appointment Letter. Then click **Save** and **Submit.**

| Company Name * Cathosseta Costa                                                                                                    | The system will auto-fill some fields based on othe  | r sections/selections. These fields cannot be edited in the form and require to be amended in the originating section. | 0 |
|----------------------------------------------------------------------------------------------------|------------------------------------------------------|----------------------------------------------------------------------------------------------------|---|
| Company Name*<br>STAMOS<br>Emtry ID *<br>L280745979<br>O Please upload the following compulsory document(<br>SDF Company<br>Appointment Letter<br>Cick to Upload O Please upload the following compulsory document(<br>SDF Company Appointment Letter<br>The solution of the solution of the sol | Company Registration Form                            |                                                                                                    |   |
| L280745979  Please upload the following compulsory document(  SDF Company Appointment Letter  Cick to Upload  Please upload  Please upload Please upload Please upload Plea                   | Company Name *<br>STAMOS                             | Cathsseta                                                                                                    |   |
| Cleck to Upload     Click to Upload                                                                                                    | Entity ID *                                          |                                                                                                    |   |
|                                                                                                    | SDF Company<br>Appointment Letter<br>Click to upload | t(s Company Repointment Letter  STAACC  Image Soft Soft Soft Soft Soft Soft Soft Soft                                  |   |

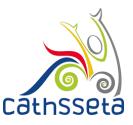

20. To add a new company select either to search for the SDL Number (for levy paying companies) or select Non-Levy Paying Company Otherwise, click submit.

| Present Occupation *           |
|--------------------------------|
| Financial Accountant           |
| Years Of SDF Work Experience * |
| 2                              |
|                                |
|                                |
|                                |
|                                |
|                                |
|                                |
|                                |
|                                |
|                                |
|                                |
|                                |

21. A notification will be displayed to indicate that your registration request is being processed.

| SDF Registration  The system will auto-fill some fields based on other sections/selections. These fields cannot be edited in the form and require to be amended in the originating section. | ur registration request is being<br>ocessed. |
|----------------------------------------------------------------------------------------------------|----------------------------------------------|
| • The system will auto-fill some fields based on other sections/selections. These fields cannot be edited in the form and require to be amended in the originating section.                 |                                              |
|                                                                                                    |                                              |
|                                                                                                    | 2                                            |
| - Enter RSA ID Number of Passport Number of Authorised Person                                                                                                    |                                              |
| O RSA ID Number                                                                                                    |                                              |
| O Passport Number                                                                                                    |                                              |
| ← Back to Login                                                                                                    |                                              |
|                                                                                                    |                                              |
| leveloped and powered by Dajo Technologies CC                                                                                                    | athsseta ⓒ All Rights Reserve                |

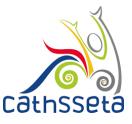

22. If you have entered your email address correctly, you will receive a notification in your email from CATHSSETA. The email will contain an email confirmation link and a system generated password.". If the notification email is not in your inbox, check your spam/ junk mail.

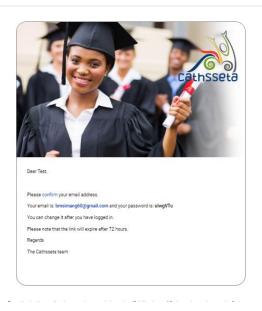

23. After clicking confirm, you will be redirected to another page where you have to click on log in and will be redirected to the login page.

| CƏthSSetə 🔇 | Email confirmed!                             |                                 |
|-------------|----------------------------------------------|---------------------------------|
|             | Email Confirmed! Please login to the system. |                                 |
|             |                                              |                                 |
|             | Developed and powered by Dajo Technologies   | Cathoseta 💿 All Rights Reserved |
|             |                                              |                                 |
|             |                                              |                                 |
|             |                                              |                                 |
|             |                                              |                                 |
|             |                                              |                                 |
|             |                                              |                                 |
|             |                                              |                                 |
|             |                                              |                                 |
|             |                                              |                                 |
|             |                                              |                                 |

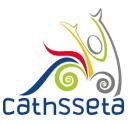

- 24. Enter the email you entered when registering, and the temporary password given to you and click log in.
- 25. If have not received a confirmation email, then you can click resend confirmation.

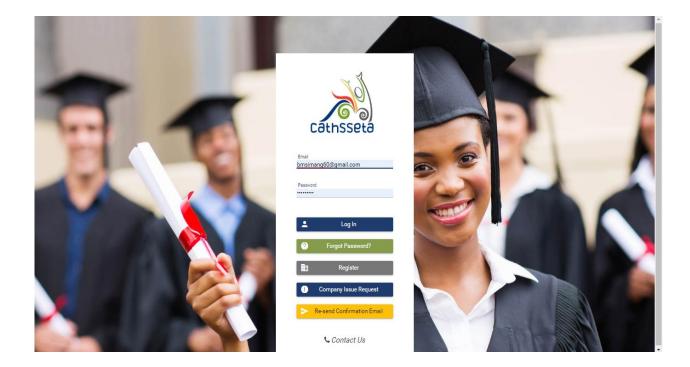

26. The POPI act will appear again and in order to go to the next step you will have to read and agree the POPI Act, then click submit.

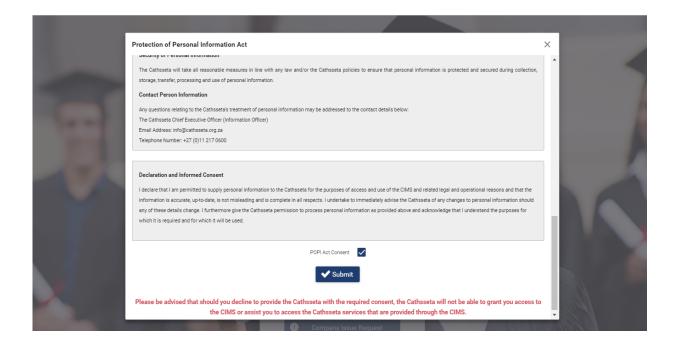

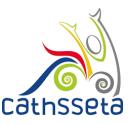

- 27. Change Password screen will pop up and you must enter your new password.
- 28. The password must be at least 8 characters long and must contain at least one caps (i.e. A, B etc) letter, at least one small letter, one numerical character (i.e. 1, 2, 3,4 etc) and one special character (e.g. !@#\$%^\*& etc) and cannot be your first or surname

|                                                                                                    |   | , |          |
|----------------------------------------------------------------------------------------------------|---|---|----------|
| Change Password                                                                                                    | × | ( |          |
| Password must be minimum of 8 characters and contain at least 1 capital letter, at least one numeric character, at least one special character, cannot be your first name or surname |   |   |          |
|                                                                                                    |   |   |          |
|                                                                                                    |   |   | L        |
|                                                                                                    |   |   |          |
|                                                                                                    |   |   |          |
| New Password *                                                                                                    |   |   |          |
|                                                                                                    |   |   |          |
|                                                                                                    |   |   |          |
| Confirm Password *                                                                                                    |   |   |          |
|                                                                                                    |   |   |          |
|                                                                                                    |   |   |          |
| Submit                                                                                                    |   |   |          |
|                                                                                                    |   |   |          |
|                                                                                                    |   |   | Ľ        |
|                                                                                                    |   |   |          |
|                                                                                                    |   | 1 | <u> </u> |

29. After entering your new password and confirming it, you will be directed to the dashboard section where you will be able to view your company status and make changes to your profile once your registration has been approved.

| Test Person A                            |                               | 20 D                          | This DG Window                  | v Closes in               |                   | (55)        |          |             |           |
|------------------------------------------|-------------------------------|-------------------------------|---------------------------------|---------------------------|-------------------|-------------|----------|-------------|-----------|
|                                          |                               |                               |                                 |                           |                   |             | 2        |             |           |
| ashboard<br>DF ~<br>takeholder Relations | ~                             | Please com                    | plete your application before t | the closing time to be co | nsidered          |             |          |             |           |
| ser Resources v                          | <ul> <li>Companies</li> </ul> |                               |                                 |                           |                   |             |          |             |           |
| upport ~                                 | Company Nam                   | e Company Registration Number | Entity ID                       | Company Status            | Size of Company   | Levy Paying | RAG      | View / Edit | it        |
|                                          | MAXERANGES CHICKENS           | FTYERD 1994/000905/07-        | £070710044                      | Active                    | Medium (50 - 149) | <b>~</b>    |          | 000         | 3         |
|                                          | TRAVEL WITT ATT TODE P        | TTERD 1904/004070/07          | L020720299                      | Pending<br>Registration   |                   | <b>~</b>    |          | 00          |           |
|                                          |                               |                               | (1 of 1) K < 1                  | > >⊢ 10 ▼                 |                   |             |          |             |           |
|                                          | Outstanding Tasks             |                               |                                 |                           |                   |             |          |             | View      |
|                                          | Process Name =                | Desc                          | ription                         | Last Action               | User              | Status      | Due Date | RAG         | /<br>Edit |

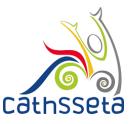

30. If approved, your profile will be available, and you will see a task below Outstanding Tasks. Click on the  $\rightarrow$  to continue with completing the registration.

| Τ | MAKERANGOS OF HOKENG PTY LTC                        | 1994/008965/07                                                                                                   | £070710044                    | Active                  | Medium (50 - 149 | )      |               | <b>Ə</b>   | 3   |  |  |
|---|-----------------------------------------------------|----------------------------------------------------------------------------------------------------|-------------------------------|-------------------------|------------------|--------|---------------|------------|-----|--|--|
|   | RAVEL WITTATTTODE FTT LTD                           | 1984/004575/07                                                                                                   | 1020726299                    | Pending<br>Registration |                  | ~      |               | <b>9 8</b> |     |  |  |
|   |                                                     |                                                                                                    | (1 of 1) K < <b>1</b> > >     | 10 🔻                    |                  |        |               |            |     |  |  |
|   |                                                     |                                                                                                    |                               |                         |                  |        |               |            |     |  |  |
|   | Outstanding Tasks                                   |                                                                                                    |                               |                         |                  |        |               |            |     |  |  |
|   | Process Name =                                      | D                                                                                                    | escription                    | Last Action             | User             | Status | Due Date      | RAG        |     |  |  |
|   | Skills Development Facilitator<br>Registration      | The initial registration application for SDF<br>ATTITUDE PTY LTD (LOSS726299) was ap<br>the application process. | No                            | ot Started              | 22 Oct 2019      | •      |               |            |     |  |  |
|   | Page (1 of 1) K < <b>()</b> >> 5 ▼                  |                                                                                                    |                               |                         |                  |        |               |            |     |  |  |
| × |                                                     |                                                                                                    | Page (1 of 1) K < 1) >        | 5 🔻                     |                  |        |               |            |     |  |  |
|   |                                                     |                                                                                                    | Page (1 of 1) K < 🌒 >         | 5 🔻                     |                  |        |               |            |     |  |  |
|   | Qualification Development                           |                                                                                                    | Page (1 of 1) K < <b>()</b> > | 5 •                     |                  |        |               |            |     |  |  |
|   | Qualification Development Qualification Development | nt Type Qualification/OfoCode                                                                                    |                               |                         | ed Date          |        | Approval Date | Vie        | w / |  |  |
|   |                                                     | nt Type Qualification/OfoCode                                                                                    |                               |                         | ed Date          |        | Approval Date | Vie        | w / |  |  |

31. A status bar is also visible to show you where you are in the process.

| Image: Seport     Image: Seport     Image: Se                                                                                                    |                                 | Task       | c The initial registration application for SDF Taryn I | Morgan (6806120    | 1075084) and HIGHTRADE-INVEST 27 PTY I       | TD (L080751698) was approved.   | Please login and complete the r | est of the application process. |                     |
|----------------------------------------------------------------------------------------------------|---------------------------------|------------|--------------------------------------------------------|--------------------|----------------------------------------------|---------------------------------|---------------------------------|---------------------------------|---------------------|
| Profile       Logoct       Task Action       Compary Information         Dashboard       SDF Details       Company Information       Company Information       Company Information         Sof Company Management       SDF Details       Task Action       Enable       Lagoct       Lagoct                                                                                                    | Taryn Morgan                    |            | - Skills Development Facilitator Registration          | - A                | dministrator (Days To Complete 5)            | — Skills Development Facilit    | ator (Days To Complete 5)       | Administrator (Days To Cor      | nplete 5)           |
| Logott       Image: Logott       Image: Logott       Image: Logott         Dashbard       SDF       SDF Details       SDF Details <td< th=""><th></th><th><b>0</b> T</th><th>ne system will auto-fill some fields based on other</th><th>r sections/selecti</th><th>ons. These fields cannot be edited in the fo</th><th>rm and require to be amended in</th><th>the originating section.</th><th></th><th></th></td<> |                                 | <b>0</b> T | ne system will auto-fill some fields based on other    | r sections/selecti | ons. These fields cannot be edited in the fo | rm and require to be amended in | the originating section.        |                                 |                     |
| Dashbard       SPF Details       Company Information         Sof Organy Management       SPF Details       Company Information         Disordionary Grant Application       Name:       Taryn Morgan         Disordionary Grant Application       Name:       Taryn Morgan         Exampling Falleration       Name:       Taryn Morgan         Bashbardet       RSA ID Number:       6606120075084       Gender: *       Fenale         Bushbardet Relations       Equily: *        Nationality: *       South Africa         User Resources       v       SpE Document3        SpE Document3         Supprt       view / Efit                                                                                                    |                                 |            | Task Action                                            |                    |                                              |                                 |                                 |                                 |                     |
| Spectrol     Spectrol     Spectrol       2 company Management     Spectrol       2 company Management     Name:       2 bortel/outgo (Spectrol)     RSA ID Number:       2 bortel/outgo (Spectrol)     Spectrol)       2 company Management     RSA ID Number:       2 bortel/outgo (Spectrol)     Spectrol)       2 bortel/outgo (Spectrol)     Spectrol)       3 bortel/outgo (Spectrol)     Spectrol)       3 bortel/outgo (Spectrol)     Spectrol)       3 bortel/outgo (Spectrol)     Spectrol)       3 bortel/outgo (Spectrol)                                                                                                    | Logout                          |            |                                                        |                    |                                              |                                 |                                 |                                 | ✓ Complete Workflow |
| SDF Details       SDF Details       Mandatory Grant Application     Image and places use the profile page       Discretionary Grant Application     Name:     Taryn Morgan       Discretionary Grant Application     RSA ID Number:     6606120075084     Gender.*     taryn.morgan22@gmail.com       Discretionary Grant Application     RSA ID Number:     6606120075084     Gender.*     Termale     Image: Company Analysis       Staheholder Relations     Disability:     Disability:     South Africa     Image: Company Analysis       View Resources     View Sp Documents     Spopt     View / Edit                                                                                                    | Dashboard                       |            | SDF Details Company Information                        |                    |                                              |                                 |                                 |                                 |                     |
| Company Management     make any changes please use the profile page       Mandatory Grant Application     in Residence       Discretionary Management     Name:       Taryn Morgan     Email:     taryn.morgan22@gmail.com       Company Management     RSA ID Number:     Sedo12007084     Gender:*     Female       Stakeholder Relations     Equity:*     Sedo12007084     Gender:*     Souch Africa       User Resources     Company Management     Company Management     Souch Africa     Souch Africa       User Resources     Company Management     Souch Africa     Souch Africa     Souch Africa       Sport     Souch Streament     Souch Africa     Souch Africa     Souch Africa                                                                                                    | SDF                             | ~          | SDE Dataile                                            |                    |                                              |                                 |                                 |                                 |                     |
| Mardatory Grant Application     Name:     Tany Morgan     Email:     tany.morgan22@gmail.com       D Onepary Allocation     RSA ID Number:     6806120075084     Gender:*     Female       L Gampary Allocation     Equity:*     Seath Africa     South Africa       Stabholder Relations     Equity:*     South Africa     South Africa       User Resources     For Couments     Soft Documents     Soft Documents                                                                                                    | Company Management              |            |                                                        | age                |                                              |                                 |                                 |                                 |                     |
| Company Allocation         RSA ID Number:         6606120075084         Gender:*         Female                                                                                                    | Mandatory Grant Application     |            | ,                                                      | ·                  |                                              |                                 |                                 |                                 |                     |
| It same Management         South Africa           Stakeholder Relations         Itability.           User Resources         -           ARPL         -           Suport         Type           Uploaded By         Uploaded By           Uploaded By         Uploaded By                                                                                                    | Discretionary Grant Application |            | Name:                                                  | 1                  | Taryn Morgan                                 | Email:                          |                                 | taryn.morgan323@gm              | ail.com             |
| Subscholder Relations         calling                                                                                                    | Company Allocation              |            | RSA ID Number:                                         |                    | 5806120075084                                | Gender: *                       |                                 | Female                          |                     |
| Use Resources         Operation         Operation                                                                                                    | Eearner Management              |            | Equity: *                                              |                    |                                              | Nationality: *                  |                                 | South Africa                    |                     |
| ARPL \$ \$50F Documents                                                                                                    | Stakeholder Relations           |            | Disability:                                            |                    | ~                                            |                                 |                                 |                                 |                     |
| ARPL         V           Support         Type         Uploaded By         Uploaded         Version         View / Edit                                                                                                    | User Resources                  | ~          |                                                        |                    |                                              |                                 |                                 |                                 |                     |
| supprite v v v v v v v v v v v v v v v v v v v                                                                                                    | ARPL                            | ~          | SDF Documents                                          |                    |                                              |                                 |                                 |                                 |                     |
| Certified identity Document Taryn Morgan 26 Aug 2019 (09:42) 1                                                                                                    | Support                         | ~          | Туре                                                   |                    | Uploaded By                                  |                                 | Uploaded                        | Version                         |                     |
|                                                                                                    |                                 |            | Certified Identity Document                            | Taryn Morgan       |                                              |                                 | 26 Aug 2019 (09:42)             | 1                               | 0000                |
|                                                                                                    |                                 |            |                                                        |                    |                                              |                                 |                                 |                                 |                     |

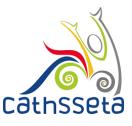

- 32. Select the Company Information tab
- 33. Click on the small expand row arrow to view the company registration documents

| Cathsset                       | • < | )             |                                      |                                                           |                      |                           |                      |             |           |                     |
|--------------------------------|-----|---------------|--------------------------------------|-----------------------------------------------------------|----------------------|---------------------------|----------------------|-------------|-----------|---------------------|
| Test Person                    |     | — Skills      | Development Facilitator Registration | Person (Test12312) and TRAVEL WITH Administrator (Days To | D Complete 5) Skills | Development Facilitator ( | (Days To Complete 5) |             |           | Days To Complete 5) |
| Profile<br>Logout<br>Dashboard |     | Task Actio    |                                      | iplete Workflow Task                                      |                      |                           |                      |             |           |                     |
| SDF<br>Stakeholder Relations   | ~   | SDF Details   | Company Information                  |                                                           |                      |                           |                      |             |           |                     |
| User Resources                 | ~   | Expand<br>row | Company Name                         | Company Registration Number                               | Entity ID            | Company Status            | Size of Company      | Levy Paying | RAG       | Company Details     |
| Support                        | Ť   | ۲             | Marel with at titude PTV LTD         | 1 <del>984/001370/07</del>                                | 1020720273           | Pending<br>Registration   |                      | ~           |           | <b>000</b>          |
|                                |     |               |                                      |                                                           |                      |                           |                      |             |           |                     |
|                                |     | Developed an  | d powered by Dajo Technologies       |                                                           |                      |                           |                      |             | Cathsseta | 💿 All Rights Reser  |
|                                |     |               |                                      |                                                           |                      |                           |                      |             |           |                     |
|                                |     |               |                                      |                                                           |                      |                           |                      |             |           |                     |
|                                | - 1 |               |                                      |                                                           |                      |                           |                      |             |           |                     |

34. Select the update icon to update company information

|                  | Task. The initial | registration application for SDF Tes   | Person (Test12312) and TRAVEL WIT       | H ATTITUDE PTY LTD (L820726299) v     | vas approved. Please l  | ogin and complete the   | rest of the applicatio | in process.                 |
|------------------|-------------------|----------------------------------------|-----------------------------------------|---------------------------------------|-------------------------|-------------------------|------------------------|-----------------------------|
| Test Person      | — Skills          | Development Facilitator Registration   | — Administrator (Days                   | To Complete 5)                        | s Development Facilitat | or (Days To Complete 5  | Ac<br>5)               | Iministrator (Days To Compl |
| ile              | O The system v    | vill auto-fill some fields based on ot | ner sections/selections. These fields o | annot be edited in the form and requi | ire to be amended in ti | he originating section. |                        |                             |
| put              | Task Action       | n                                      |                                         |                                       |                         |                         |                        |                             |
| board            | ~                 | Com                                    | plete Workflow Task                     |                                       |                         |                         |                        |                             |
| ~                |                   | Company Information                    |                                         |                                       |                         |                         |                        |                             |
| holder Relations | SDF Details       | Company information                    |                                         |                                       |                         |                         |                        |                             |
| r Resources 🗸 🗸  | Expand<br>row     | Company Name                           | Company Registration Number             | Entity ID                             | Company Status          | Size of Company         | Levy Paying            | RAG Company Details         |
| rt v             | ۲                 | Nowee with all mode PTT ETD            | <del>1304/004070/01</del>               |                                       | Pending<br>Registration |                         | ~                      | <b>- 800</b>                |
|                  |                   |                                        |                                         |                                       |                         |                         |                        |                             |
|                  |                   | y's Head Office Informati              |                                         |                                       |                         |                         |                        |                             |
|                  | • The system      | n will auto-fill some fields based on  | other sections/selections. These field  | s cannot be edited in the form and re | quire to be amended ir  | the originating section | n.                     |                             |
|                  | Company Nam       | ne *<br>H ATTITUDE PTY LTD             |                                         | Trading Name<br>HERITAGE TR           | AVEL & TOURS            |                         |                        |                             |
|                  | TRAVEL WIT        |                                        |                                         |                                       |                         |                         |                        |                             |

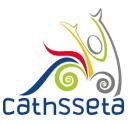

35. You will also be required to capture the **Head Office GPS Coordinates.** To find the GPS Coordinates, click check GPS Coordinates.

| Cathsseta               | 9 <b>(</b> |                              |                              |   |                                                  |                               | Ξ |
|-------------------------|------------|------------------------------|------------------------------|---|--------------------------------------------------|-------------------------------|---|
|                         |            | - Physical Address           |                              |   | Postal Address                                   |                               |   |
|                         |            | Address Line 1 *             |                              |   | Address Line 1 *                                 |                               |   |
|                         |            | Address Line 1               |                              |   | Address Line 2                                   |                               |   |
|                         |            | Address Line 2 *             |                              |   | Address Line 2 *                                 |                               |   |
| Test Jones 🔨            |            | Address Line 2               |                              |   | Address Line 2                                   |                               |   |
|                         |            | Address Line 3               |                              |   | Address Line 3                                   |                               |   |
|                         |            | Address Line 3               |                              |   | Address Line 2                                   |                               |   |
| Profile                 |            |                              |                              |   |                                                  |                               |   |
|                         |            | Town *<br>Midrand            |                              | ~ | Town *<br>Midrand                                |                               | ~ |
| Logout                  |            | Postal Code *                |                              |   | Postal Code *                                    |                               |   |
|                         | _          | 1685                         |                              |   | 1685                                             |                               |   |
| Dashboard               |            |                              |                              |   |                                                  |                               |   |
| Dashboard               |            | Municipality *               |                              |   | Municipality *                                   |                               |   |
| SDF                     | ~          | (Gauteng) City of Johannesbu | rg Metropolitan Municipality | ~ | (Gauteng) City of Johannesbu                     | urg Metropolitan Municipality | ~ |
| Skills Development      | ~          | Urban/Rural *                |                              |   | Urban/Rural *                                    |                               |   |
| on the berelepinent     |            | Urban/Rural *                |                              | ~ | Urban/Rural *                                    |                               | ~ |
| Monitoring & Evaluation |            | orban                        |                              |   | Urban                                            |                               |   |
| Stakeholder Relations   |            | Latitude: Degrees *          | Longitude: Degrees *         |   | Latitude: Degrees *                              | Longitude: Degrees *          |   |
|                         |            | -25                          | 28                           |   | -25                                              | 28                            |   |
| User Resources          | ~          | Latitude: Minutes *          | Longitude: Minutes *         |   | Latitude: Minutes *                              | Longitude: Minutes *          |   |
|                         |            | 57                           | 7                            |   | 57                                               | 7                             |   |
| Support                 | ~          | Latitude: Seconds *          | Longitude: Seconds *         |   | Latitude: Seconds *                              | Longitude: Seconds *          |   |
|                         |            | 20.2608                      | 50.4402                      |   | 20.2608                                          | 50.4402                       |   |
|                         |            | Check GPS Coordinate         |                              |   | Check GPS Coordinate<br>Same as Physical Address |                               |   |

36. You will be re-directed to this page. Cape the Head Office address and click **Go. The GPS Coordinates will be displayed.** Capture these GPS coordinates onto the system

| 🞽 getLatLong.net                                                                                                    |                                                                                                    | F                                                                                                    | AQ   iTouchmap.com                                   |
|----------------------------------------------------------------------------------------------------|----------------------------------------------------------------------------------------------------|----------------------------------------------------------------------------------------------------|------------------------------------------------------|
| Home » Latitude and Longitude of a Poin                                                                                                    | t                                                                                                    |                                                                                                    |                                                      |
|                                                                                                    | ★ Johannesburg - Durban                                                                                                    | ★ Durban - Johannesburg                                                                                                    |                                                      |
|                                                                                                    | From R828 Return BOOK NOW                                                                                                    | From R958 Return BOOK NOW                                                                                                    |                                                      |
| 1. Press and Hold the Shift                                                                                                    | tude of a point you can do any of the follow<br>t <b>Key</b> then <b>Click</b> on the point on the map.<br>ss and Hold the mouse button until the ma<br>4th Road, <u>midrand</u> |                                                                                                    | © ×<br>Johannesburg<br>- Durban ≁<br>From R828 Retur |
| Latitude and Longitude                                                                                                    | of a Point                                                                                                    |                                                                                                    |                                                      |
| e National States and the second states and the second states and the se |                                                                                                    |                                                                                                    | From R958 Retur                                      |
| Clear / Reset     Remove Last Bit       Get the Latitude and Longitude of a Point       When you click on the map, move the marker or end<br>roordinates of the polar are insented in the hores be<br>Latitude:     25 95528       Latitude:     25 95528       Longitude:     25 95528       Latitude:     25 95528       Latitude:     25 95528       Latitude:     25 95528       Latitude:     25 95528       Latitude:     25 95528       Latitude:     25 95528                                                                                                    | ter an address the latitude and longitude                                                                                                    | Show Point from Latitude and Longitude Use this If you know the latitude and longitude coordinates of a point and want to see where on th map the point lis. ELong for SL at or WLong. Use: + for N Latitude (Cordinates) and the provided set of the second set of the second set of t | ne                                                   |

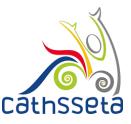

37. If the company has more than one SDF, select the **Other SDFs** button and complete.

| Set Partial Company Information         Set Partial Company Information         Company Management         Company Adaption       Company Registration Number       Entity ID       Company Status       Size of Company       Lary Paging       RAD         Company Adaption       Company Adaption       Company Registration Number       Entity ID       Company Status       Size of Company       Lary Paging       RAD         Company Adaption       Status       Status       St              | Complete Workflow Task                                         | Primary SDF |                 | organ                   | N       | -     |
|----------------------------------------------------------------------------------------------------|----------------------------------------------------------------|-------------|-----------------|-------------------------|---------|-------|
| Company Management     EXEC DataSit     Company Information       Company Management     Proviout       Determinany Grand Application     Company Management       Determinany Grand Application     Company Management       Determinany Grand Application     Company Management       Determinany Grand Application     Company Management       Determinany Grand Application     Company Management       Company Management     Determinant       Company Management     Determinant       Company Management     Dete          |                                                                |             |                 |                         |         | Taryn |
| B0F     Company Management       Company Management     Company Mana       Company Management     Company Mana       Company Management     Company Mana       Company Management     Company Mana       Company Management     Company Mana       Company Management     Company Mana       Company Management     Company Mana       Company Management     Company Mana       Company Management     Company Management       Company Management     Company Management       Company Management     Compan | Company Statun Size of Company Levy Paylog R&G Company Details |             | ) KK 🚺 > >K 5 🔻 | Page                    |         |       |
| Company Management         Subsidiary Grant Application         Distributionary Grant Application         Company Management         Company Management         Constructionary Grant Application         Company Management         Constructionary Grant Application         Company Management         Character Management         Constructionary Grant Application         Company Management         Character Management         Character Management         Constructionary Grant Application         Company Management         Character Management         Constructionary Grant Application         Company Management         Constructionary Grant Application         Constructionary Grant Application         Constructionary Grant Application         Constructionary Grant Application         Constructionary Grant Application         Constructionary Grant Application         Constructionary Grant Application         Constructionary Grant Application         Constructionary Grant Application         Constructionary Grant Application         Constructionary Grant Application         Constructionary Grant Application         Constructionary Grant Application         Constructionary                                 | Company Statun Size of Company Levy Paying RAG Company Details |             |                 | ils Company Information | SDF Det |       |
| Markataday drast Application     Company Name     Company Registration Number     Exhiby ID     Company Status     Size of Company     Leey Paying     RAD       1 Disordionary drast Application     0     Non-     0     0     0     0     0     0     0     0     0     0     0     0     0     0     0     0     0     0     0     0     0     0     0     0     0     0     0     0     0     0     0     0     0     0     0     0     0     0     0     0     0     0     0     0     0     0     0     0     0     0     0     0     0     0     0     0     0     0     0     0     0     0     0     0     0     0     0     0     0     0     0     0     0     0     0     0     0     0     0     0     0     0     0     0     0     0     0     0     0     0     0     0     0     0     0     0     0     0     0     0     0     0     0     0     0     0     0     0     0     0     0     0     0     0                                                                                                    | Company Status Size of Company Levy Paying RAG Company Details |             |                 |                         |         |       |
|                                                                                                    |                                                                |             |                 |                         | Expan   |       |
|                                                                                                    |                                                                |             |                 |                         |         |       |
|                                                                                                    | Pending Registration Small (1 - 49)                            |             |                 |                         |         |       |
|                                                                                                    | 000                                                            |             |                 |                         |         |       |
|                                                                                                    |                                                                |             |                 |                         |         |       |
|                                                                                                    |                                                                |             |                 |                         |         |       |
|                                                                                                    |                                                                |             |                 |                         |         |       |
|                                                                                                    |                                                                |             |                 |                         |         |       |

38. Once you entered the ID Number or Passport Number for the other SDF. You will then fill in all the required information.

| Other | r SDFs                        |                                             |                              |             | ×           |               |                               |
|-------|-------------------------------|---------------------------------------------|------------------------------|-------------|-------------|---------------|-------------------------------|
| You   | ur Details                    |                                             |                              |             |             |               |                               |
| Fi    | irst Name *                   |                                             | Surname *                    |             |             |               |                               |
| в     | mail *                        |                                             | Telephone Number: *          |             |             |               |                               |
|       | cell Number: *                |                                             | Fax Number:                  |             |             |               |                               |
|       | Ndd SDF to Training Committee |                                             | Passport Number<br>Tm1996587 |             |             |               |                               |
| Sel   | lect SDF Type                 |                                             |                              |             |             |               | ✓ Complete Workflow Task      |
|       | DF Type *<br>Select One –     |                                             | <b>`</b>                     |             |             |               |                               |
|       | Submit                        |                                             |                              |             |             | of Company Le | vy Paying RAG Company Details |
|       | First Name                    | Surname                                     | Email                        | SDF Type    | View / Edit |               | - 08A                         |
| Tary  | 'n                            | Morgan                                      | taryn.morgan323@gmail.com    | Primary SDF |             |               |                               |
|       |                               | Page (1 of 1)                               | K < <b>()</b> > >  5 ▼       |             |             |               |                               |
|       |                               |                                             |                              |             |             |               |                               |
|       | keholder Relations            |                                             |                              |             |             |               |                               |
|       | keholder Relations            |                                             |                              |             |             |               |                               |
|       |                               | Developed and powered by Dajo Technologies  |                              |             |             |               |                               |
| 🔛 Use |                               | Developed and powered by Dajo Technologies  |                              |             |             |               |                               |
| Use   |                               | Developed and powered by Dajo Technologies  |                              |             |             |               |                               |
| Use   |                               | Developed and powered by Dajo Technologies  |                              |             |             |               |                               |
| Use   |                               | Developed and powered by Dejo Technologies  |                              |             |             |               |                               |
| Use   |                               | Developed and powered by Dajo Technologies  |                              |             |             |               |                               |
| Use   |                               | Developed and powered by Dajo Technologies  |                              |             |             |               |                               |
| Use   |                               | Developed and powered by Dajo Technologies  |                              |             |             |               |                               |
| Use   |                               | Developed and provered by Dajo Technologies |                              |             |             |               |                               |
| Use   |                               | Developed and provered by Dajo Technologies |                              |             |             |               |                               |

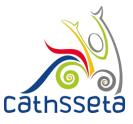

#### 39. Enter the Company Contacts ID Number or Passport.

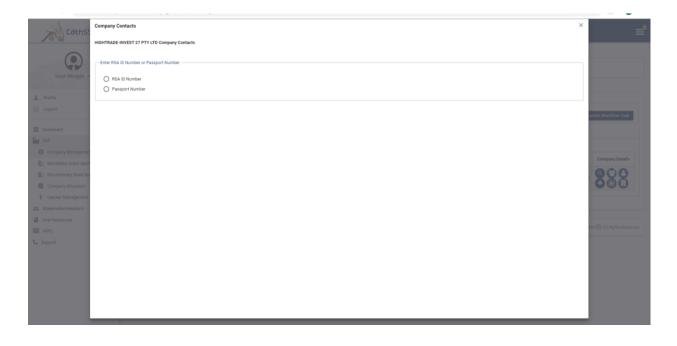

40. Once you entered the ID Number or Passport Number for the other Company Contact. You will then fill in all the required information.

|                     | · · · · · ·                                  |                            | _ • •                   |
|---------------------|----------------------------------------------|----------------------------|-------------------------|
| Cat                 | Company Contacts                             |                            | × *                     |
| 700,                | FLYWELL TRAVEL AGENCIES PTY Company Contacts |                            |                         |
| 6                   |                                              |                            |                         |
|                     | Company Contact Details                      |                            | Administrator           |
|                     | Title: *                                     | First Name *               | (Days To<br>Complete 5) |
| Sbonisile Msir      | Miss Y                                       | Taryn                      |                         |
|                     | Surname *                                    | Initials *                 |                         |
|                     | Morgan                                       | TL                         |                         |
| 🚨 Profile           | RSA ID Number *                              | Email *                    |                         |
| () Logout           | 9203270170088                                | taryn@dajotechnologies.com |                         |
|                     |                                              | Telephone Number           |                         |
|                     | Fax Number                                   | 012 559 9799               |                         |
| Dashboard           | Cell Number                                  | Company Contact Type *     | Workflow Task           |
| SDF                 | 076 588 8995                                 | CEO/MD                     |                         |
|                     |                                              | 0207100                    |                         |
| Company Manag       | Add to Training Committee 🗸                  |                            |                         |
| Mandatory Grant     | _                                            |                            |                         |
|                     |                                              |                            |                         |
| Discretionary Gra   | Physical Address                             | Postal Address             | ompany Details          |
| Company Alloca      | Address Line 1 *                             | Address Line 1 *           |                         |
|                     | 14th Road                                    | 14th Road                  |                         |
| 👘 Learner Manager   | Address Line 2                               | Address Line 2             |                         |
| Stakeholder Relatio | Office park                                  | Office park                |                         |
|                     | Address Line 3                               | Address Line 3             |                         |
| User Resources      |                                              |                            |                         |
| ARPL                | Town                                         | Town                       |                         |
|                     | Alexandra ~                                  | Alexandra                  |                         |
| 📞 Support           | Postal Code *                                | Postal Code *              |                         |
|                     | 1419                                         | 1419                       | All Rights Reserved     |
|                     |                                              |                            | Changing Reserved       |

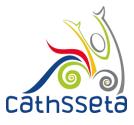

### 41. Complete the Training Committee details if applicable

| 6.9                     | Training Committee                                                                                                    | ×                 |
|-------------------------|----------------------------------------------------------------------------------------------------|-------------------|
|                         | - Training Committee                                                                                                    | ▲ o be amended in |
|                         | Email * RSA ID Number                                                                                                    |                   |
| Kanjishi Akul           | Passport Number First Name *                                                                                                    | Workflow Task     |
| rofile                  | Last Name * Gender *Select One                                                                                                    |                   |
| ogout                   | Tel Number * Cell Number                                                                                                    |                   |
| ashboard                | Fax Number     Union Name *      Select One                                                                                                    | company Details   |
| DF<br>akeholder Relatio | Title *         Equity *          Select One        Select One        Select One                                                                                                    |                   |
| er Resources            | Submit = Clear                                                                                                    | 5                 |
| oport                   |                                                                                                    |                   |
|                         | Title         Email         RSA ID<br>Number         Passport         First<br>Name         Last<br>Name         Gender         Equity         Telephone<br>Number         Cell         Fax<br>Number | Union<br>Name     |

42. Complete **Sites** if applicable. A site is a different physical location for a company

| Cathsseta                                                                              |                                                                                                    |                                      |                                                                   |
|----------------------------------------------------------------------------------------|----------------------------------------------------------------------------------------------------|--------------------------------------|-------------------------------------------------------------------|
| Taryn Morgan 🔺                                                                         | Task: The Initial registration application for SDR Taryin Morgan (6800120075084) and HIGHTRADE-Rives<br>Control should prevent southease Registration<br>m Administratic (Dury to Complete S)<br>Sites<br>Site Name should use a physical location of site as name Le. Benoni |                                      | f the application process.  Administrator (Days To Complete 5)  X |
| Profile U Logout                                                                       | ane name anona use a prijstvan ovanovnom ste as name t.e. venom<br>Ste Name                                                                                                    | Tel Number *                         | ✓ Complete Workflow Task                                          |
| Dashboard<br>DF<br>Company Management                                                  | Fax Number                                                                                                    | Number of Employees. Remaining: 10 * |                                                                   |
| Mandatory Grant Application     Discretionary Grant Application     Company Allocation | Physical Address - Address Intel * Address Line 1 * Address Line 2                                                                                                    |                                      | RAG Company Details                                               |
| Learner Management     Stakeholder Relations                                           | Address Line 3<br>Town<br>Postal Code *                                                                                                    |                                      |                                                                   |
| User Resources                                                                         | Municipality                                                                                                    |                                      | Cathoseta ⓒ All Rights Reserved                                   |
|                                                                                        | Submit X Clear                                                                                                    |                                      |                                                                   |
|                                                                                        |                                                                                                    |                                      |                                                                   |
|                                                                                        |                                                                                                    |                                      |                                                                   |
|                                                                                        |                                                                                                    |                                      |                                                                   |

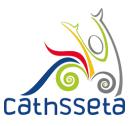

### 43. Complete the Employee Details manually or via CSV upload

| Employees                   |              |              |             |                              |                      |        |             |   |
|-----------------------------|--------------|--------------|-------------|------------------------------|----------------------|--------|-------------|---|
| ×                           | Delete All E | mplovees     |             |                              |                      |        |             |   |
|                             |              |              |             |                              |                      |        |             |   |
| mployee Detail              |              |              |             |                              |                      |        |             |   |
| Site Name *<br>Johannesburg |              |              |             | Select Type of ID            |                      |        |             | ~ |
|                             |              |              |             | First Name *                 |                      |        |             |   |
|                             |              |              |             | First Name *                 |                      |        |             |   |
| Last Name *                 |              |              |             | Initials *                   |                      |        |             |   |
| Employment Type             |              |              | ~           | OFO Code *                   |                      |        |             | ~ |
|                             |              |              |             | Date of Birth *              |                      |        | ,           | Ħ |
|                             |              |              |             | Municipality                 |                      |        |             | - |
| Gender *                    |              |              | Ý           | City of Johannesburg Metrop  | politan Municipality |        |             | ~ |
| Equity *                    |              |              | ~           | Disability *                 |                      |        |             | ~ |
| Nationality *               |              |              | ~           | Highest School Qualificatior | . *                  |        |             | ~ |
|                             |              |              |             |                              |                      |        |             |   |
|                             |              |              |             |                              |                      |        |             |   |
| 🖬 Submit 🔳 Clear            |              |              |             |                              |                      |        |             |   |
|                             |              |              |             |                              |                      |        |             |   |
| ow ID Type                  | Employee ID  | First Name = | Last Name = | Date of Birth                | Gender               | Equity | Nationality |   |
| records found               | 1            |              |             |                              |                      | 1      |             |   |

|                              |   |               | ibmit 🚍 Clear |               |                |                          |               |          |                |              |  |
|------------------------------|---|---------------|---------------|---------------|----------------|--------------------------|---------------|----------|----------------|--------------|--|
| Test Person 🔺                |   | Expand<br>row | ID Type       | Employee ID   | First Name \Xi | Last Name =              | Date of Birth | Gender   | Equity         | Nationality  |  |
| Profile                      |   | €             | Rsald         | 9101040596089 | Sally          | Ally                     | 1991-01-04    | Female   | Black: African | South Africa |  |
| Dashboard                    | _ | ⊚             | Rsald         | 9709255534080 | Thanda         | Masemola                 | 1997-09-25    | Male     | Black: African | South Africa |  |
| SDF<br>Stakeholder Relations | ~ | ⊚             | Rsald         | 9709255534080 | Khanyewa       | Masemola                 | 1997-09-25    | Male     | Black: African | South Africa |  |
| User Resources               | * | ⊚             | Rsald         | 9709255534080 | Sally          | Ally                     | 1997-09-25    | Male     | Black: African | South Africa |  |
|                              |   | €             | Rsald         | 9709255534080 | Sally          | Ally                     | 1997-09-25    | Male     | Black: African | South Africa |  |
|                              |   | €             | Rsald         | 9709255534080 | Sally          | Ally                     | 1997-09-25    | Male     | Black: African | South Africa |  |
|                              |   |               |               |               | Page (1 of     | 9) icic <b>()</b> (2) (3 | 456789        | >>  10 ▼ |                |              |  |

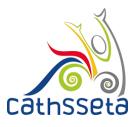

#### 44. Once completed click on Complete Workflow Task

|                       | an approved SDF. Please login a    | nd complete the company information for                           | he new company: RUSTY CLU    | JB (L020713741)                               |                                      |             |               |                      |
|-----------------------|------------------------------------|-------------------------------------------------------------------|------------------------------|-----------------------------------------------|--------------------------------------|-------------|---------------|----------------------|
|                       | s Development Facilitator Registra |                                                                   |                              | <ul> <li>Skills Development Facili</li> </ul> | ator (Days To Complete               | 9 5)        | Coordin<br>5) | ator (Days To Comple |
| system                | will auto-fill some fields based   | on other sections/selections. These fields                        | cannot be edited in the form | and require to be amended                     | in the originating sect              | tion.       |               |                      |
| ask Actio             | on                                 |                                                                   |                              |                                               |                                      |             |               |                      |
|                       |                                    |                                                                   |                              |                                               |                                      |             |               |                      |
| DF detai              | Is were previously approved or     | 1 2019-09-17 20:20:22.0. Please proceed                           | to review company informati  | on.                                           |                                      |             |               |                      |
| DF detai              | Is were previously approved or     | n 2019-09-17 20:20:22.0. Please proceed                           | to review company informati  | on.                                           |                                      |             |               |                      |
| DF detai              |                                    |                                                                   | to review company informati  | on.                                           |                                      |             |               |                      |
|                       |                                    | n 2019-09-17 20:20:22.0. Please proceed<br>complete Workflow Task | to review company informati  | on.                                           |                                      |             |               |                      |
| •                     | c                                  |                                                                   | to review company informati  | on.                                           |                                      |             |               |                      |
| DF Detail:     Expand | c                                  |                                                                   | to review company informati  | on.                                           | Size of Company                      | Levy Paying | RAG           | Company Details      |
|                       | C S Company Information            | Complete Workflow Task                                            |                              |                                               | Size of Company<br>Medium (50 - 149) | Levy Paying | RAG           | Company Details      |

45. Confirm submission by selecting **Yes**, if you select **No**, go back and review the section you wish to

| Cathsseta                                                                                                    |                                                                                                    |  |  |  |  |  |  |  |  |  |  |
|----------------------------------------------------------------------------------------------------|----------------------------------------------------------------------------------------------------|--|--|--|--|--|--|--|--|--|--|
| Taryn Morgan                                                                                                    |                                                                                                    |  |  |  |  |  |  |  |  |  |  |
| 2 Profile                                                                                                    | The system will adde fill acres fields based on other sectored tablectore. Their fields cannot be eithed in the form and equare to be arreaded in the originating sector.     Table Action     Computer Sectored actions                                                                                                    |  |  |  |  |  |  |  |  |  |  |
| Contract      Contract      Contract | Digital Company Information           Operand<br>Dynamic         Company Name         Company Registration Number         Company Status         Sizes of Company         Lexy Paying         RAD         Company Details                                                                                                    |  |  |  |  |  |  |  |  |  |  |
| Adardatory Grant Application     Orientificary Grant Application     Company Allocation     Company Allocation     Company Allocation                                                                                                    | Image: Confirmation     X       Image: Confirmation     X       Image: Confir |  |  |  |  |  |  |  |  |  |  |
| User Recourses                                                                                                    |                                                                                                    |  |  |  |  |  |  |  |  |  |  |
|                                                                                                    |                                                                                                    |  |  |  |  |  |  |  |  |  |  |

46. If your request for access and registration is approved by the CATHSSETA, you will receive an email notification. If not successful, you will receive a notification with the reason and depending on the reason, you may re-submit.